## **Flight**

This section gives you a quick overview of flight details as well as allows you to add other properties to the flight.

|                   | Daniel Committee             | Flight No:                 | Aircraft.  | A/C Type:           |
|-------------------|------------------------------|----------------------------|------------|---------------------|
|                   | 22 Mar 2016 ABC12            |                            | D-LEON O   | G450 = 0            |
|                   | Departure:                   |                            | STB:       |                     |
|                   | LTN                          | (UTC +00.00)               | 08:00<br>z |                     |
|                   | London, LONDON LUTON         |                            | 09:00 LT   |                     |
|                   | Destination:                 |                            | STA:       | Block:              |
| THE RIGHT IS GONE |                              | SXF (UTC +01:00)           | 10:00<br>z | 02:00               |
|                   |                              | Berlin, BERLIN SCHODVEFELD | 11:00 LT   |                     |
|                   | ALTN:                        | ALTN2:                     | Distance:  | ICAD Type:          |
|                   | CBU                          | EDBK                       | 514        | ıs<br>ĉ             |
|                   |                              |                            |            |                     |
|                   | Rule:                        | Rest Facility:             | Rotation:  | ADC:                |
|                   | $1 - 15R$<br>÷               | None<br>÷                  | 01:08      | <b>Default</b><br>÷ |
|                   | <b>Add Ing:</b><br>OPS NOTES | 321<br>$\mathbf{x}$        |            |                     |
|                   |                              |                            |            |                     |
|                   |                              |                            |            |                     |
|                   |                              |                            |            |                     |
|                   |                              |                            |            |                     |
|                   |                              |                            |            |                     |
|                   |                              |                            |            |                     |
|                   |                              |                            |            |                     |
|                   | SALES NOTES                  |                            |            |                     |
|                   |                              |                            |            |                     |
|                   |                              |                            |            |                     |
|                   |                              |                            |            |                     |
|                   |                              |                            |            |                     |
|                   |                              |                            |            |                     |
|                   |                              |                            |            |                     |
|                   |                              |                            |            |                     |
|                   |                              |                            |            |                     |

Tab FLIGHT - flight edition with additional options

In this section you can specify:

- **Date of departure** select it from the calendar.
- **Flight number** automatically filled out if selected aircraft is configured to use specific flight number as the default one (see [Fleet](https://wiki.leonsoftware.com/leon/fleet) section). Change of aircraft will change the flight number, or will leave it blank if no Flight number specified in Fleet section.
- **Aircraft** Aircraft registration. If you select it, aircraft type will be filled out automatically. If you change the aircraft registration, and the new aircraft has a different Flight Number assigned to it, new flight number will automatically apply to the flight.
- **A/C type** you can select aircraft type only without specifying aircraft registration. This is useful if you know what aircraft type is going to fly a particular trip but you do not know which tail. If there is only one registration assigned to one type, this registration will apply automatically.
- **Departure/Destination** Airports of Departure and Destination. Leon also displays name of an airport, city and timezone.
- **STD/STA** Scheduled times of departure and arrival. STA can be calculated by Leon if relevant field are filled in [Fleet](https://wiki.leonsoftware.com/leon/fleet) section. Clicking in Z/LT converts times respectively from UTC to LT and vice versa.
- **ALTN/ALTN2** click on a field to get a list of the nearest airports with NM lenght (within 50-100 kilometers).
- **Distance** Leon suggests the distance in NM.
- **ICAO Type** (ICAO flight plan type). This is one letter code according to ICAO: S-scheduled, Nnon-scheduled, G-general, X-other and M-military.
- **Rule** select IFR, VFR or other rules.
- **Rotation** define Rotation time minimum time on the ground needed for unloading & loading

the aircraft as well as fueling and cleaning, etc…

- **AOC** posibility to select between AOCs (if more than 1 AOC implemented). It is also possible to select 'None' if no FTLs should apply. When creating new flight, Default AOC will be assigned.
- **Add tag** possibility to tag particular flights.

To tag a flight you need to enter a tag's name or a tag's symbol.

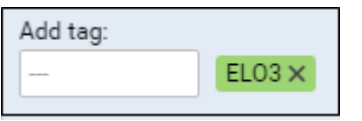

It's also possible to select a colour for each single tag (slide with a button to choose it). If you want to filter flight by a particular tag you can do that in right-hand filter (tab MORE, a field Tags).

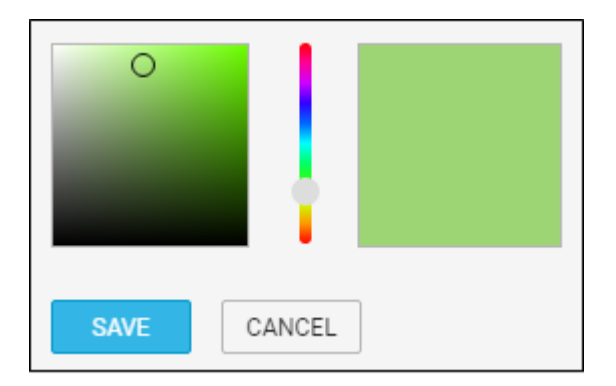

There are also two fields to add notes for OPS Department and Sales Department. These two fields are for internal use only. Information added in **OPS Notes** will show in the Trip Sheet.

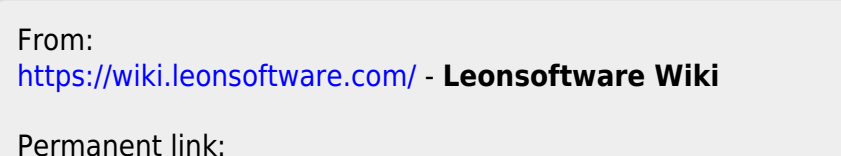

**<https://wiki.leonsoftware.com/leon/flight?rev=1480068876>**

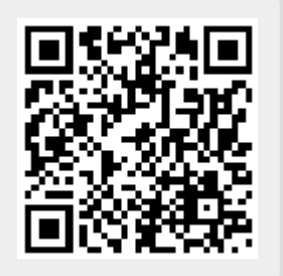

Last update: **2016/11/25 10:14**